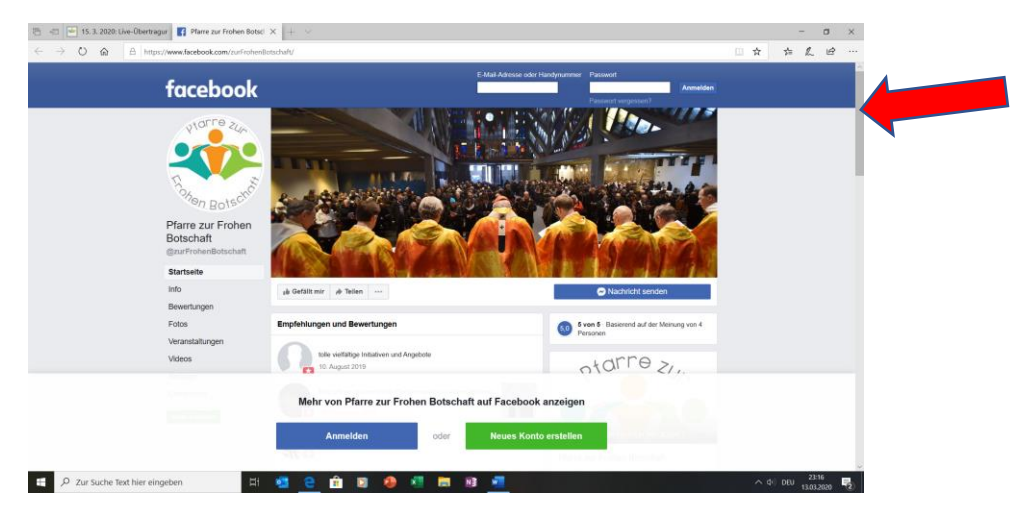

**Messe am So, 15. 3. 2020 um 9 Uhr aus St. Elisabeth – gestreamt im Internet**

Hinunter scrollen (graues Feld ganz rechts nach unten bewegen)

Eventuell kommt folgendes Feld:

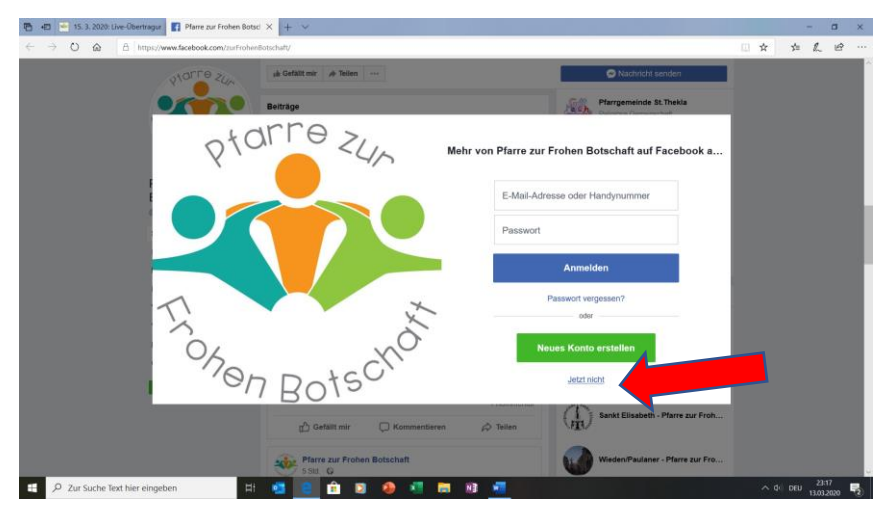

## Auf "Jetzt nicht" klicken

Irgendwann kommt der Bereich "Beiträge"

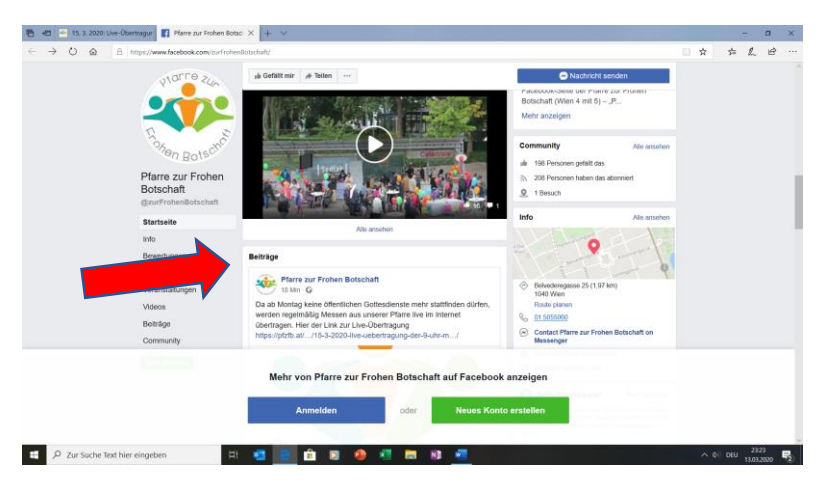

Dort sollte dann der Altar von St. Elisabeth sichtbar sein.

**Hinweis: Den Balken der zum Anmelden/Konto erstellen aufruft, bitte ignorieren. Ein Ansehen des Streams sollte auch ohne Anmeldung möglich sein. Beim Test war es das**.